# **Obiective**

- **Cum să utilizezi corect referinţele de celulă**
- **Cum să utilizezi funcţiile de căutare**
- **Cum să foloseşti funcţia logică IF**
- **Cum să foloseşti funcţii compuse**

Pe parcursul acestei lecții vei învăța despre referințele de celulă, cum să le utilizezi corect în formule și vei învăta, de asemenea, câteva functii foarte importante și foarte utile cum ar fi funcția de căutare **LOOKUP** şi funcţia logică **IF**, vei învăţa cum să corectezi erorile care pot apărea atunci când creezi o formulă şi cum să afişezi şi să tipăreşti formulele.

# **REFERINŢE DE CELULĂ**

O referinţă identifică o celulă sau un domeniu de celule pe o foaie de calcul şi îi spune programului **Excel** de unde să citească valorile utilizate în formule. Cu ajutorul referinţelor poţi utiliza date conţinute în părti diferite ale foii de lucru, într-o singură formulă sau poti utiliza aceeași dată dintr-o celulă în mai multe formule. Poți face referiri, de asemenea, la celule din alte foi de calcul sau din alți registri de lucru. Referintele de celulele din alti registri de lucru se numesc *referinte externe* (**External References**). Poți referi, de asemenea, datele din alte aplicații. Aceste tipuri de referințe se numesc *referințe* "la *distanţ ă"* (**Remote References**).

Există două stiluri de referințe, și anume:

 **Stilul de referinţe A1** - este stilul implicit de referinţe pe care le utilizează programul **Excel**. Acest stil referă coloanele cu litere (de la A la IV, pentru un număr total de 255 de coloane) şi referă rândurile cu numere (de la 1 la 65536). Aceste litere şi numere se numesc etichete. Combinaţiile lor dau adrese de celule sau de domenii. În continuare sunt câteva exemple de referinte stil A1:

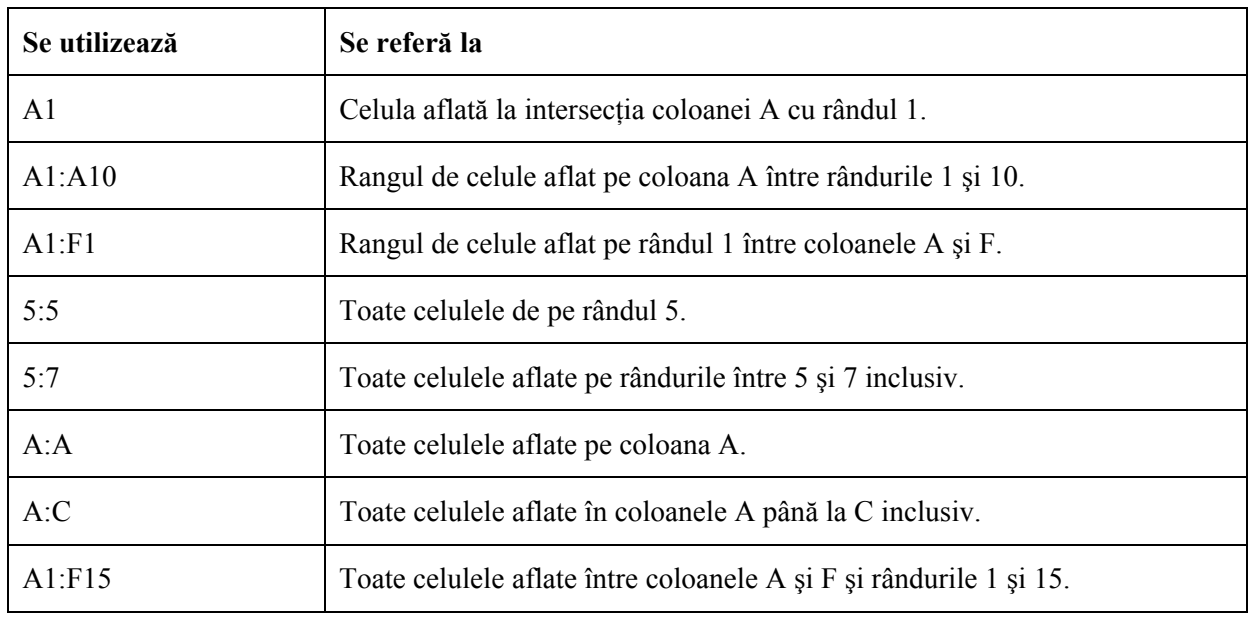

 **Stilul de referinţe R1C1** – este utilizat atunci când ambele etichete, de coloană şi de rând, sunt numerice. Acest stil de referințe este folosit, în special, pentru evidențierea poziției rândurilor și coloanelor în interiorul macrocomenzilor. **Excel** indică locația unei celule cu un "R" urmat de un număr de rând și cu un "C" urmat de un număr de coloană.

Există, de asemenea, mai multe tipuri de referințe:

■ **Referințe absolute și relative** – evidențiate prin folosirea sau nefolosirea semnului \$.

**Titluri și nume** – permit referirea domeniilor în formule folosind numele de domenii și titlurile de coloană (se va discuta într-un curs ulterior).

■ Referinte 3-D – permit analizarea datelor din aceeași celulă sau domeniu de celule de pe mai multe foi de lucru ale aceluiasi registru de lucru. O referință 3-D include referinte de celulă sau domeniu de celule precedate de un domeniu de nume de foi de lucru (exemplu: **=SUM(Sheet2:Sheet5!A7:A15)**).

# *REFERINŢE RELATIVE, ABSOLUTE ŞI MIXTE*

Depinzând de ceea ce vrei să realizezi poți utiliza *referințe relative*, care se referă la poziția relativă a celulelor în cadrul formulei, sau *referințe absolute*, care sunt referințe la celule ce se află intr-o locație specifică ce nu se modifică ca poziție în cadrul formulei. Dacă semnul \$ precede litera sau/și numărul, de exemplu \$A\$1, referințele de coloană sau/și rând sunt absolute. Referințele relative se ajustează automat când se copiază formula pe când referinţele absolute nu se modifică.

**Referinte relative**. Atunci când creezi o formulă referințele la celule sau domenii sunt, implicit, bazate pe pozițiile lor relative față de celula care conține formula. Când copiezi o formulă care conține referințe relative **Excel** ajustează automat referintele atunci când se lipeste formula astfel încât să se refere la celule diferite, relativ la pozitia lor în formulă. De exemplu, dacă o referinţă relativă dintr-o formulă se referă la celula din stânga ei, fiecare copie a formulei se va referi la celula din stânga acesteia, indiferent de locul în care o copiezi.

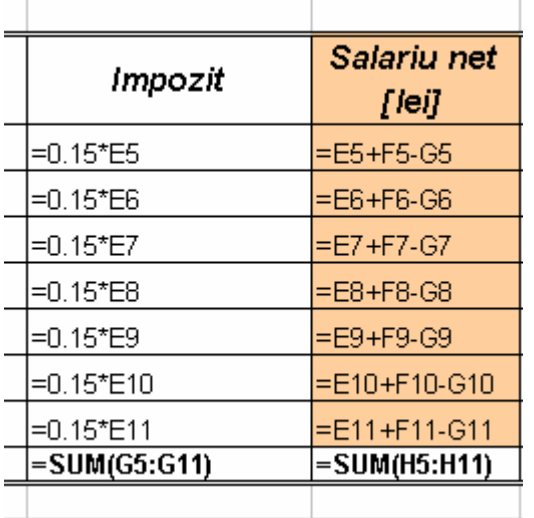

În acest exemplu se observă că, prin copierea formulei din prima celulă celelalte formule şi-au modificat referinţele astfel încât rezultatul formulei să fie corect.

Prin definiție, programul **Excel** nu tratează celulele pe care le incluzi într-o formulă ca o locație stabilită, ci ca o locatie relativă. Acest tip de referire te ajută să eviti crearea repetată a aceleiași formule. Poti copia formula și referinţele la celulă se vor ajusta în mod automat.

Câteodată este necesar însă să te referi la o aceeaşi celulă din foaia de calcul, în fiecare copie a formulei. În acest caz trebuie să foloseşti *referinţe absolute*.

**Referinţe absolute**. Dacă nu doreşti ca programul **Excel** să ajusteze automat referinţele atunci când copiezi o formulă într-o altă celulă, atunci trebuie să foloseşti referinţe absolute. De exemplu, dacă ai achiziţionat căteva produse, cu preţul în dolari, şi vrei să transformi valoarea în lei la cursul zilei, referinţa la celula care conţine valoarea dolarului la cursul zilei trebuie să fie o referinţă absolută.

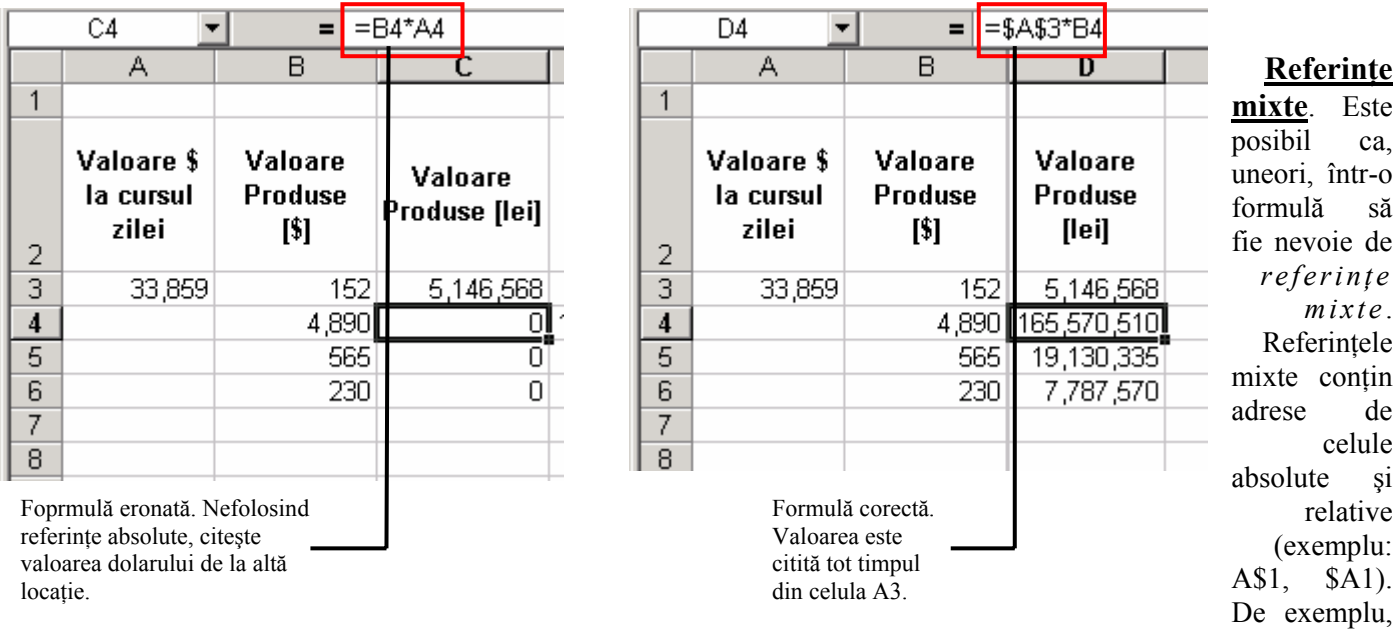

când creezi o formulă în care vrei să înmulţeşti valorile de pe o anumită coloană cu valorile aflate pe un anumit rând vei utiliza referințe mixtă cu o coloană fixă și un rând relativ pentru deînmulțit și o coloană relativă și un rând absolut pentru înmulţitor.

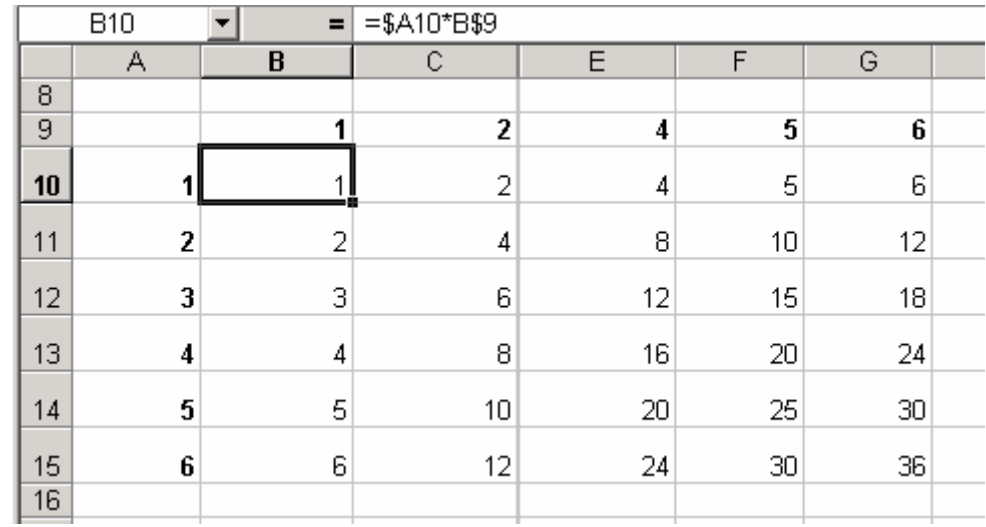

În imaginea care urmează poţi urmări modificarea formulelor ca urmare a copierii lor în alte locaţii.

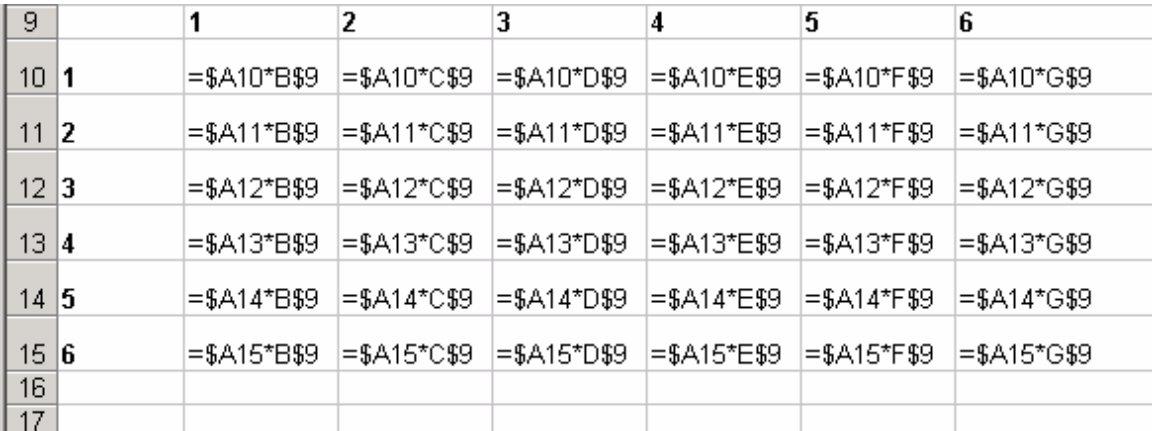

Pentru a schimba tipul de referinţă trebuie să parcurgi paşii:

- Execută click pe celula care conține formula ale cărei referințe dorești să le modifici.
- În bara de formule, execută click pe referința de celulă pe care dorești să o modifici.

■ Apasă tasta **F4** succesiv până când referința devine de tipul dorit. Apăsarea repetată a taste **F4** parcurge toate tipurile posibile de referinte.

Apasă tasta **Enter** pentru a valida modificarea.

### *REFERINŢE 3 – D*

Pentru a utiliza referințe **3 – D** trebuie ca registrul de calcul să conțină mai mult de o foaie de calcul. Pentru a crea o formulă care conţine referinţe **3 – D** trebuie să parcurgi paşii:

- **75.** Execută click pe celula în care vrei să creezi formula.
- 76. Inserează numele functiei.

**77.** Execută click pe eticheta primei foi de calcul la care se face referirea, tine tasta **SHIFT** apăsată şi execută click pe eticheta ultimei foi de calcul care se doreşte a fi referită.

- **78.** Selectează celula sau domeniul de celule care trebuie referite în formulă.
- **79.** Completează formula.
- **80.** Execută **Enter** pentru finalizare.

**Obs. 1**: Presupunând că lucrezi cu o formulă de tipul **=SUM(Sheet2:Sheet6!A2:A5)** dacă *copiezi* sau *inserezi* foi de calcul între foile Sheet2 şi Sheet 6 (capetele selecţiei) **Excel** include în calcul toate valorile din celula A2 la A6 din noile foi adăugate.

**Obs. 2**: Dacă *ştergi* o foaie de calcul din cele selectate **Excel** retrage din calcul valorile aferente.

**Obs. 3**: Dacă *muti* foi de calcul dintre Sheet2 și Sheet 6 la o altă locație în afara domeniului de foi de calcul referite **Excel** retrage din calcul valorile aferente.

**Obs. 4**: Dacă muți o foaie de calcul care reprezintă un capăt al domeniului de foi (Sheet2 sau Sheet6) la o altă locatie în același registru de calcul, **Excel** ajustează calculul la un nou domeniu de foi de calcul care să aibă aceleaşi capete.

**Obs. 5**: Dacă ştergi o foaie de calcul care reprezintă un capăt al domeniului de foi, **Excel** ajustează calculul schimbând capătul de domeniu şters cu foaia de calcul următoare, dacă este vorba de **Sheet2** sau anterioară, dacă este vorba de **Sheet6**.

# **FUNCŢII DE CĂUTARE**

Funcţiile de căutare sunt funcţii care au ca acţiune căutarea unei valori într-un domeniu de celule şi returnarea unei valori corespondente dintr-un alt domeniu de celule. Domeniile de celule în care se efectuează căutarea şi din care se returnează rezultatul pot fi de două forme: vector şi matrice. Pentru forma vector acțiunea funcției de căutare este următoarea: caută argumentul (*lookup value*) într-un domeniu specificat (format pe un singur rând sau o singură coloană) și returnează informația de pe aceeasi poziție dintr-un alt domeniu specificat de aceeasi dimensiune. Pentru forma matricială acțiunea ei este următoarea: caută un argument (*lookup\_value*) în primul rând sau coloană a unei matrici şi returnează o valoare cu aceeasi poziție de pe ultimul rând sau ultima coloană a matricei sau dintr-un rând sau coloană specificate.

### *Termeni de bază*

Câtiva dintre termenii de bază utilizați în construirea funcțiilor de căutare sunt următorii:

**vector** (*vector*)- este un domeniu situat pe un singur rând sau o singură coloană.

■ **matricea** (*array*) - este un domeniu de celule, care contine mai multe rânduri și coloane, și care poate conține text, numere, valori logice pe care vrei să le compari cu valoarea argumentului *lookup\_value*.

Atunci când lucrezi cu domenii matriciale, **Excel** inserează automat formula între acolade { }. Atunci când creezi formula:

- introdu valorile aferente matricei direct între acolade { }.
- separă valorile din coloane diferite cu virgulă (,).
- separă valorile din rânduri diferite cu semnul "punct și virgulă" $\left( \cdot \right)$ .

Un **domeniu matricial de constante** poate conține:

- numere, text, valori logice ca **TRUE** sau **FALSE**, valori de eroare ca **#N/A**
- numerele pot fi întregi, zecimale sau în format științific
- poti utiliza diferite tipuri de valori în aceeasi matrice de exemplu {**1,3,4;TRUE,FALSE,TRUE**}
- textul trebuie să fie între ghilimele duble de exemplu "**Departamentul**"

Un domeniu matricial de constante nu poate conține:

- formule
- semnul dolar  $(\%)$  sau procent  $(\%)$
- referinte de celule
- coloane sau rânduri de lungimi diferite
	- **lookup** value este valoare care urmează a fi căutată într-un domeniu vector sau matrice
	- **■** lookup vector este domeniul vector în care este căutată valoarea lookup value

**result vector** – este domeniul vector din care se returnează valoarea echivalentă valorii **lookup\_value** 

**table array** – este un tabel cu informații unde este căutată valoarea **lookup** value

**row index num** – este numărul rândului din table array de pe care se returnează valoarea echivalentă valorii **lookup\_value** 

 **col\_index\_num –** este numărul coloanei din **table\_array** de pe care se returnează valoarea echivalentă valorii **lookup\_value**

**range** lookup – este o valoare logică care specifică dacă vrei să găsești o valoare aproximativă sau exactă a valorii **lookup\_value** 

## *FUNCŢIA* **LOOKUP**

Pentru a utiliza o functie de căutare trebuie să apelezi caseta **Paste Function**. Din lista cu categoriile de functii alegi **Lookup&Reference** iar din câmpul **Function Name** alegi functia **LOOKUP**.

În momentul în care alegi functia **LOOKUP** din caseta **Paste Function** se deschide o casetă care te întreabă ce tip de sintaxă alegi. Funcţia **LOOKUP** are două forme de sintaxă şi anume *forma vectorială* şi *forma matricială*.

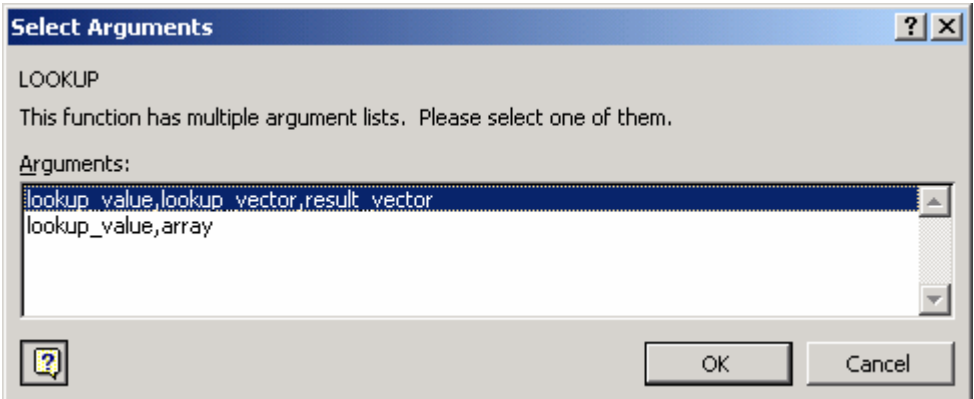

Sintaxa 1: Se utilizează atunci când domeniul care conține valoarea pe care o cauți este de formă vectorială..

Forma vectorială a functiei este următoarea:

*LOOKUP(lookup\_value,lookup\_vector,result\_vector)*

- *lookup\_value* este valoare pe care funcţia **LOOKUP** o caută în vectorul *lookup\_vector*
- *lookup* vector este domeniul format dintr-un singur rând sau coloană și care conține valoarea căutată
- *result vector* este un domeniu format dintr-un singur rând sau coloană și care trebuie să aibă aceeași dimensiune cu vectorul *lookup\_vector*. A cesta este vectorul care furnizează rezultatul căutării.

Notă: Valorile aferente vectorului *lookup\_value* trebuie să fie sortate ascendent, altfel funcţia nu returnează valorile corect iar domeniul *lookup\_value* şi domeniul *result\_vector* trebuie să aibă dimensiuni identice. Nu face diferenţa între litere mari şi litere mici.

Pentru a utiliza funcția **LOOKUP**, forma vectorială, trebuie să parcurgi pașii:

- **81.** Deschide caseta **Paste Function**.
- **82.** Din categoria **Lookup&Reference** alege funcţia **LOOKUP**.
- **83.** Din caseta care se deschide alege opţiunea **lookup\_value,lookup\_vector,result\_vector**.
- **84.** În caseta **Formula Pallette** completează argumentele funcţiei:

În câmpul *lookup value* completează valoarea care urmează a fi căutată sau referința celulei care o conține. Valoarea trebuie scrisă identic cu forma ei din domeniul în care se face căutarea.

- ♦ În câmpul *lookup\_vector* selectează domeniul în care se efectuează căutarea.
- ♦ În câmpul *result\_vector* selectează domeniul din care se returnează valoarea dorită.

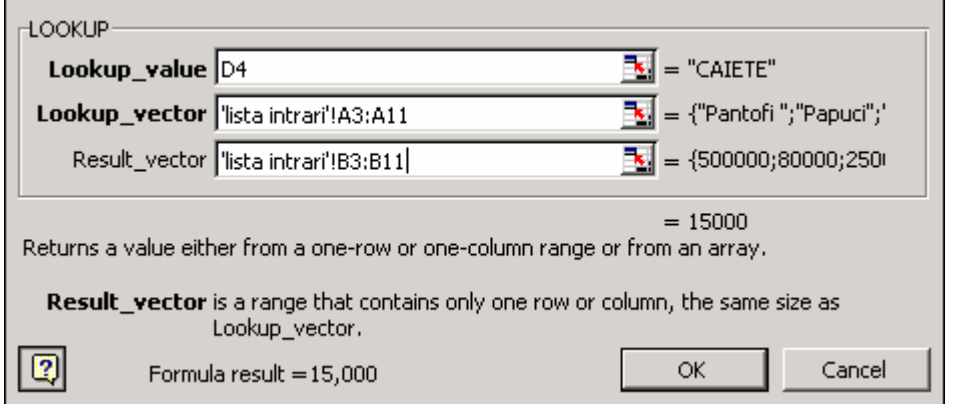

**Obs. 1** : Dacă funcţia **LOOKUP** nu găseşte valoarea din câmpul *lookup\_value* atunci marchează valoarea cea mai mare care este mai mică sau egală cu valoarea din câmpul *lookup\_value.*

**Obs. 2**: Dacă valoarea din *lookup\_value* este mai mică decât cea mai mică valoare din câmpul *lookup\_value*  funcția **LOOKUP** returnează un mesaj de eroare (#N/A).

### **Exemplu**:

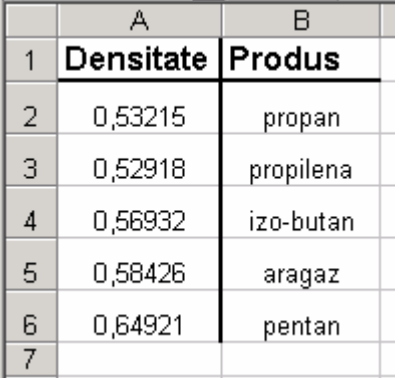

- 1. **LOOKUP**(0,57;A2:A6;B2:B6) = izo-butan
- 2. **LOOKUP**(0,58;A2:A6;B2:B6) = izo-butan
- 3. **LOOKUP**(0,66;A2:A6;B2:B6) = pentan
- 4. **LOOKUP**(0,25;A2:A6;B2:B6) = #N/A deoarece valoarea 0,25 este mai mică decât orice valoare din domeniul lookup vector A2:A6.

**Sintaxa 2.** Această formă a funcţiei **LOOKUP** face căutarea automat în primul rând sau în prima coloană în functie de mărimea domeniului matricial.

Forma matricială a funcției este următoarea:

*LOOKUP(lookup\_value,array)*

- *lookup\_value* este valoare pe care funcţia **LOOKUP** o caută în matrice
- *array* este un domeniu matricial de celule care conține text, numere, valori logice pe care vrei să le compari cu valoarea argumentului *lookup\_value* (vezi capitolul "**Termeni de bază**").

Căutarea cu ajutorul formei matriciale se efectuează în felul următor:

- Dacă domeniul de căutare are mai multe coloane decât rânduri, funcția LOOKUP caută valoarea *lookup\_value* în primul rând al domeniului
- Dacă domeniul de căutare are mai multe rânduri decât coloane, funcția LOOKUP caută valoarea *lookup\_value* în prima coloană a domeniului

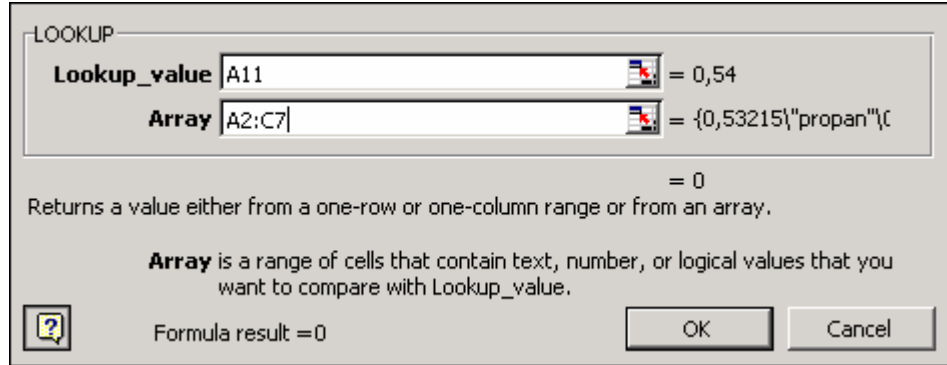

**Obs. 1** Dacă funcția LOOKUP nu găsește valoarea *lookup* value, folosește cea mai mare valoare care este mai mică sau egală cu valoarea *lookup\_value*.

**Obs. 2** Dacă este mai mică decât cea mai mică valoare din primul rând sau prima coloană (depinde de dimensiunea matricii) a domeniului de căutare, funcția LOOKUP returnează valoarea de eroare #N/A.

### **Exemplu**:

- 1. **LOOKUP**( ${}_{\nu}$ C", ${,}$  ${}_{\nu}$ , ${}_{\nu}$ , ${}_{\nu}$ , ${}_{\nu}$ , ${}_{\nu}$ , ${}_{\nu}$ , ${}_{\nu}$ , $d$ ";1,2,3,4})=3
- 2. **LOOKUP**( $\,mathcal{B}$ UMP", $\{, a", 1; \ldots, b", 2; \ldots, c", 3\}$ )=2

## *FUNCŢIA* **HLOOKUP**

Funcţia **HLOOKUP** caută o valoare în primul rând al unui tabel sau al unei matrici de valori şi returnează o valoare de pe aceiași coloană, dintr-un rând specificat. Este bine să folosești funcția **HLOOKUP** când valoarea pe care o cauți se situează în primul rând al unui tabel și valoarea care trebuie returnată se află câteva rânduri mai jos.

Funția **HLOOKUP** are următoarea sintaxă:

#### *HLOOKUP(lookup\_value,table\_array,row\_index\_num,range\_lookup)*

- *lookup* value este valoare care urmează a fi găsită în primul rând al tabelului. Poate fi o valoare, o referință sau un şir tip text.
- *table\_array* este tabelul cu informaţii în care se caută valoarea *lookup\_value*.
	- valoarea din primul rând poate fi text, număr sau valoare logică
	- ◆ nu se face diferenta între litere mari și litere mici
- *row\_index\_num* este numărul rândului din tabel (*table\_array*) de unde va fi returnată valoarea echivalentă.
- *range lookup* este o valoare logică care specifică dacă funcția **HLOOKUP** să caute o valoare exactă sau aproximativă a valorii *lookup\_value*

♦ dacă *range\_lookup* = TRUE se admite o aproximare a valorii *lookup\_value*. Dacă nu este găsită o valoare exactă este returnată valoarea cea mai mare care este mai mică decât *lookup\_value*.

♦ dacă *range\_lookup* = FALSE valoarea găsită în tabel trebuie să fie identică cu cea a argumentului *lookup\_value*. Dacă nu este găsită o valoarea identică atunci se returnează mesajul de eroare #N/A.

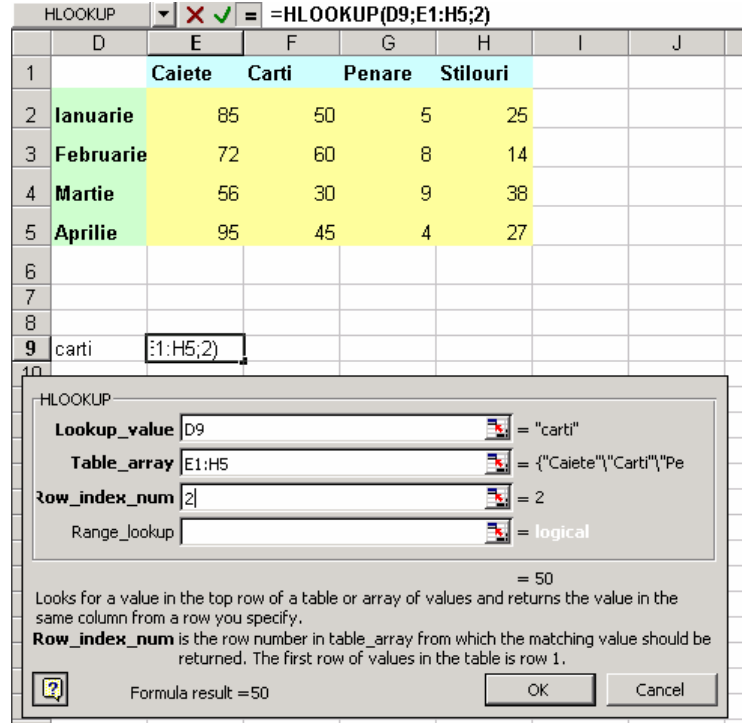

**Obs.** 1: Dacă *range lookup* = **TRUE** valorile din primul rând al tabelului trebuie să fie sortate în ordine ascendentă; altfel funcția **HLOOKUP** nu va returna rezultatul corect. Dacă *range lookup* = **FALSE** tabelul nu trebuie sortat.

Obs. 2: Poți pune în ordine ascendentă valorile, de la stânga la dreapta, selectând valorile, executând secvența<br>Data Sort Noptions și făcând click pe opțiunea Sort left to right. Apoi alege rândul din lista câmpului **Sort by** si optiunea **Ascending**.

**Obs. 3**: *row index num* = 1 returnează valoarea din primul rând a tabelului.

*row\_index\_num* = 2 returnează valoarea din rândul doi al tabelului.

*row\_index\_num* < 1 funcţia returnează valoarea de eroare **#VALUE**.

*row\_index\_num* este mai mare decât numărul de rânduri din tabel funcția returnează valoarea de eroare **#REF**.

#### **Exemplu**:

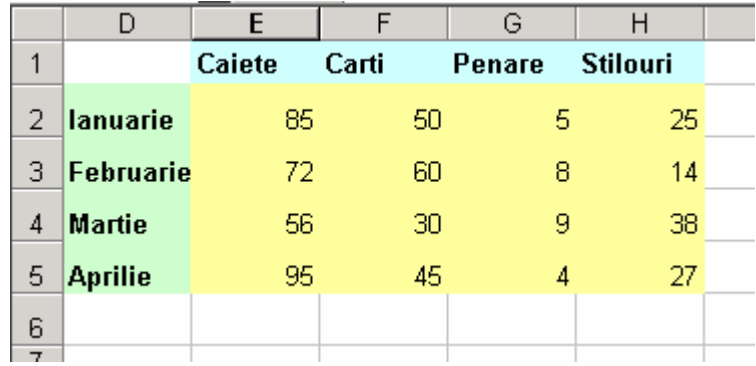

- 1. **HLOOKUP**( $\text{...carti}$ ", $E1:H5,2,TRUE$ ) = 50
- 2. **HLOOKUP**( $n$ penare", E1:H5,3,FALSE) = 8
- 3. **HLOOKUP**(, penar", E1:H5,3,FALSE) =  $\#N/A$
- 4. **HLOOKUP**( $\text{I}, \text{stilouri}$ ", $E1:H5,4$ ) = 38
- 5. **HLOOKUP**(3, {1,2,3 ; ,,a", ,,b", ,,c"; ,,d" ,,e", ,f"}, 2, TRUE) = ,,c"

### *FUNCŢIA* **VLOOKUP**

Această functie caută o valoare în coloana cea mai din stânga a unui tabel și returnează valoarea din același rând, dintr-o coloană pe care o specifici. Utilizează această funcție atunci când compari valori aflate pe coloană, spre deosebire de funcţia **HLOOKUP** pe care o foloseşti atunci când compari valori aflate pe rând.

Functia are următoarea sintaxă:

### *VLOOKUP(lookup\_value,table\_array,col\_index\_num,range\_lookup)*

- *lookup\_value* este valoarea după care se face căutarea în prima coloană din stânga a tabelului. Această valoare poate fi text, număr sau şir de caractere.
- *table array* este tabelul în care se caută informația. Pentru specificarea acestuia folosește referințe de celule sau nume de domenii.
- *col\_index\_num* este numărul de coloană din tabel de unde se va returna valoarea echivalentă valorii *lookup\_value*.
- *range\_lookup* este o valoare logică care specifică funcţiei **VLOOKUP** dacă să găsească o valoare identică cu cea pe care o caută sau o valoare aproximativă.
	- ♦ *range\_lookup* = **TRUE** valoarea găsită poate să fie aproximativă cu valoarea *lookup\_value*.
	- *range\_lookup* = **FALSE** valoarea găsită trebuie să fie identică cu valoarea căutată

**Obs.** 1: *col* index num = 1 funcția returnează valoarea din prima coloană din stânga a tabelului

*col index num* = 2 functia returnează valoarea din coloana a doua din stânga a tabelului

*col\_index\_num*<1 funcţia returnează valoarea de eroare **#VALUE**

*col index num* este mai mare decât numărul de rânduri al tabelului, funcția returnează valoarea de eroare **#N/A**

**Obs. 2:** Dacă funcţia nu găseşte valoarea *lookup\_value* şi *range\_lookup* = **TRUE** atunci se foloseşte cea mai mare valoare care este mai mică sau egală cu valoarea *lookup\_value*.

**Obs. 3:** Dacă funcția nu găsește valoarea *lookup value* și *range lookup* = **FALSE** atunci returnează valoare de eroare **#N/A**.

**Obs. 4**: Dacă *lookup\_value* este mai mare decât cea mai mare valoare din prima coloană a tabelului, atunci funcția returnează valoarea de eroare #N/A.

#### **Exemplu**:

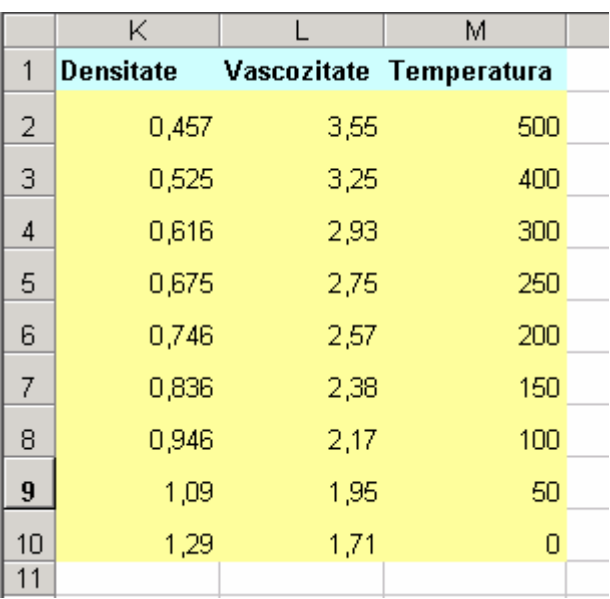

- 1. **VLOOKUP**(1,A2:C10,1,TRUE) = 0,946
- 2. **VLOOKUP**(1,A2:C10,2) = 2,17
- 3. **VLOOKUP**(1,A2:C10,3,TRUE) = 100
- 4. **VLOOKUP**(0,746,A2:C10,3,FALSE) = 200
- 5. **VLOOKUP**(0,1,A2:C10,2,TRUE) = #N/A deoarece valoarea 0,1 este mai mică decât orice valoare din prima coloană
- 6. **VLOOKUP**(2,A2:C10,2,TRUE) = 1,71

# **FUNCŢIA LOGICĂ IF**

Funcția **IF** este o funcție care permite determinarea unei valori pe baza unui criteriu stabilit de utilizator. Funcția are următoarea sintaxă:

### *IF(logical\_test,value\_if\_true,value\_if\_false)*

- *logical\_test* este orice valoare sau expresie care poate fi evaluată ca fiind adevărată (**TRUE**) sau falsă (**FALSE**). Acest argument poate utiliza orice operator de comparație.
- *value\_if\_true* este valoarea care se returnează atunci când *logical\_test* = **TRUE**. *value\_if\_true* poate fi o altă formulă.
- *value\_if\_false* este valoarea care se returnează atunci când *logical\_test* = **FALSE**. *value\_if\_false* poate fi o altă formulă.

Pentru a construi o funcție **IF** trebuie să parcurgi pașii:

Execută click pe butonul **Paste Function**  $f^*$  din bara standard. Se deschide caseta de dialog **Paste Function**.

Din câmpul cu categoriile functiilor alege categoria **Logical** iar din lista functiilor aferente alege functia IF.

 Se deschide caseta **Formula Pallette** în care trebuie să completezi cele trei câmpuri explicate anterior în funcție de semnificațiile lor.

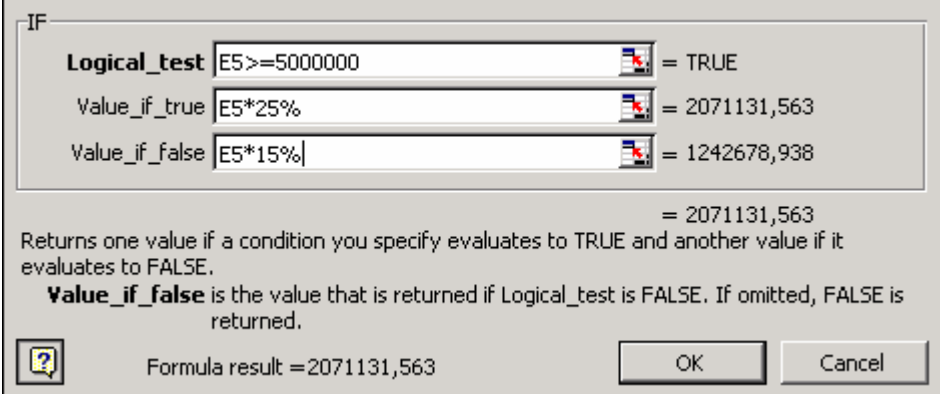

Execută click pe **OK** pentru a termina formula.

**Obs. 1**: Dacă este îndeplinită condiţia *logical\_test* atunci expresia este evaluată ca fiind adevărată (**TRUE**). Altfel este evaluată ca fiind falsă (**FALSE**).

**Obs. 2**: Dacă *logical\_test* = **TRUE** şi *value\_if\_true* este fără conţinut, atunci este returnată valoarea zero.

**Obs**. **3**: Dacă *logical\_test* = **FALSE** şi *value\_if\_false* este omisă se returnează valoarea logică **FALSE**.

Dacă *logical\_test* = **FALSE** şi *value\_if\_false* este fără conţinut, atunci este returnată valoarea zero.

**Obs.** 4: În nici un caz nu introdu funcții pe mai mult de sapte nivele de subordonare (imbricare).

**Exemplu**: calculul impozitului

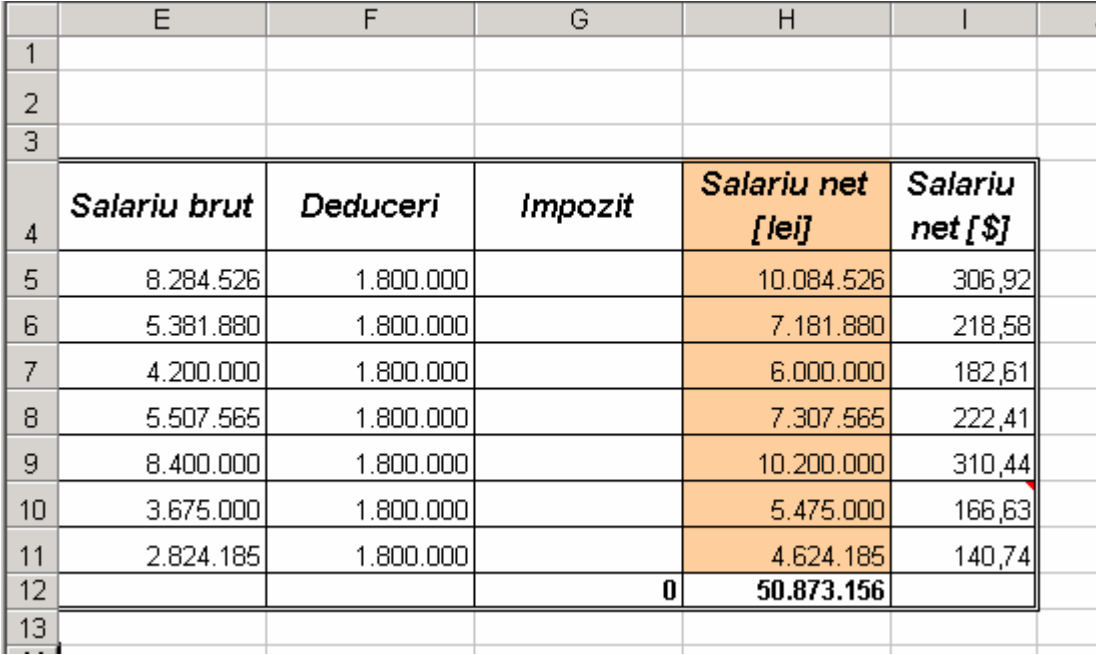

**1. IF(E5>=5.000.000;E5\*25%;E5\*15%)** dacă salariul brut este mai mare sau egal cu 5.000.000 atunci impozitul este 25% din salariu, altfel impozitul este 15% din salariu.

**2. IF(E5>10.000.000,"eroare", IF(E5>=5.000.000;E5\*25%;E5\*15%))** deoarece nu există salariu mai mare de 10.000.000 în întreprindere, atunci dacă condiția este îndeplinită trebuie returnat un mesaj de eroare, altfel se verifică conditiile de la punctul anterior.

**3. IF(E5>=5.000.000;E5\*25%;IF(AND(E5<5.000.000,E5>=2.500.000),E5\*15%,300.000))** dacă salariul este mai mare de 5.000.000 atunci impozitul este 25% din salariu. Dacă nu, se verifică dacă salariul este între 2.500.000 și 4.999.999. Dacă da, impozitul este de 15%, dacă nu este îndeplinită nici această condiție impozitul este o sumă fixă şi anume 300.000 (pentru un salariu mai mic strict de 2.500.000).

**4.**

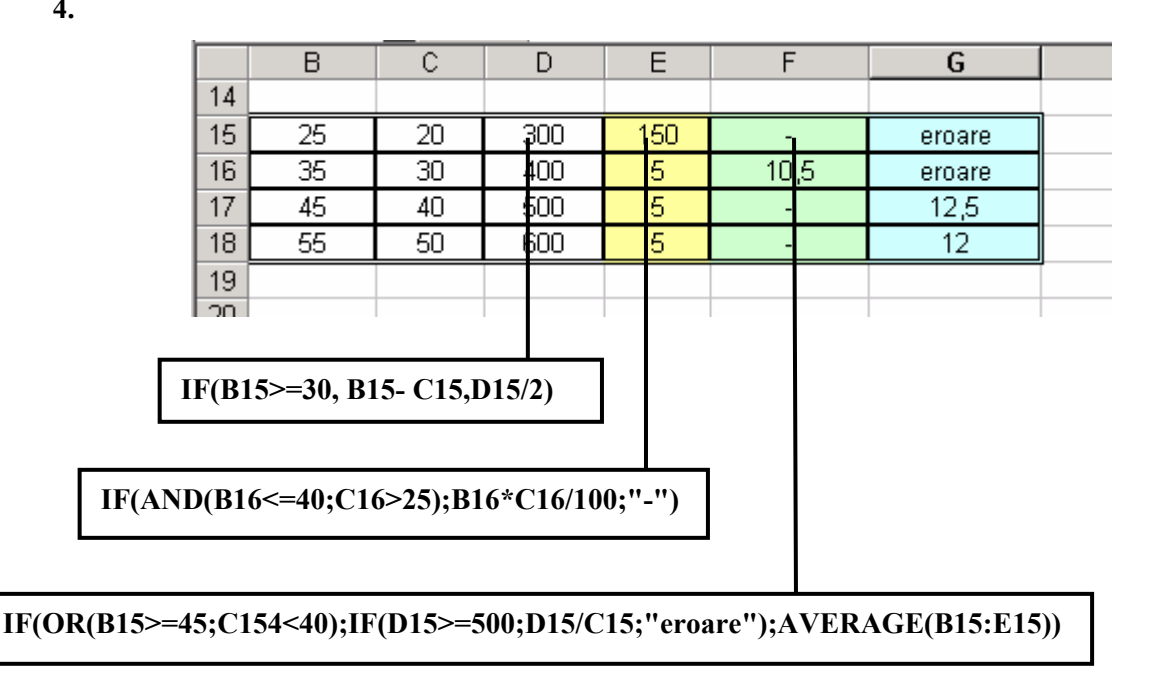

# **REMEDIEREA ERORILOR ÎN CREAREA FORMULELOR**

Programul **Excel** corectează, în general, erorile comune care apar atunci când creezi o formulă. Atunci când introduci incorect o formulă apare o casetă care te atentionează că ai greșit și îti propune o modificare. Această facilitate se numeşte **Formula AutoCorrect**. Dacă eşti de acord cu propunerea este suficient să apeşi pe butonul **Yes** şi corectura se face automat. Dacă nu eşti de acord cu propunerea programului atunci apeşi butonul **No** şi corectura o realizezi manual. Dacă optezi să corectezi singur formula atunci trebuie să verifici:

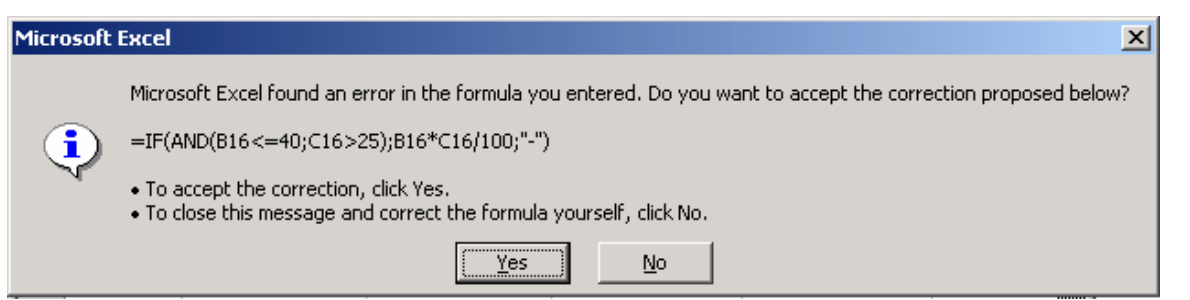

1. Dacă parantezele sunt pereche. Atunci când creezi o formulă **Excel** afişează parantezele în culori, după cum sunt introduse.

2. Dacă ai folosit semnul (:) pentru a separa referința de început de domeniu de cea de sfârșit de domeniu (vezi subcapitolul "Operatori în formule").

3. Dacă ai introdus toate argumentele cerute de funcţie sau dacă ai introdus mai multe argumente decât era necesar.

4. Dacă nu ai creat mai mult de şapte nivele de imbricare a funcţiilor în interiorul unei formule (vezi capitolul "Crearea functiilor imbricate".

5. Dacă faci referire la alte nume de foi de calcul sau alți regiștri de calcul care conțin spații și alte caractere speciale. În cazul în care există astfel de caractere este necesar ca acestea să fie marcate de semne de apostrof (').

6. Dacă, în cazul în care ai folosit referințe externe, ai inclus numele și calea către registrul de calcul la care se face referirea **(=AVERAGE('[2 III salarii** 

### **2002.xls]Februarie'!\$H\$5:\$H\$11**).

7. Dacă ai formatat numerele atunci când ai creat formula. **În formule, numerele nu se formatează** (**nu se folosesc separatorii de mii**).

Cele mai uzuale mesaje care pot apărea le găseşti menţionate în continuare.

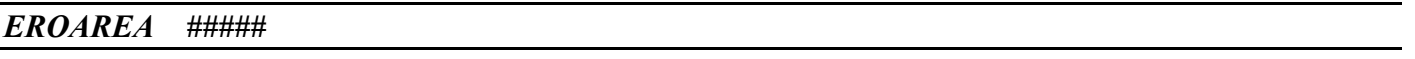

Această eroare apare atunci când celulele contin numere, date sau ore care depăsesc lătimea coloanei sau când celulele contin date si/sau ore care produc numere negative.

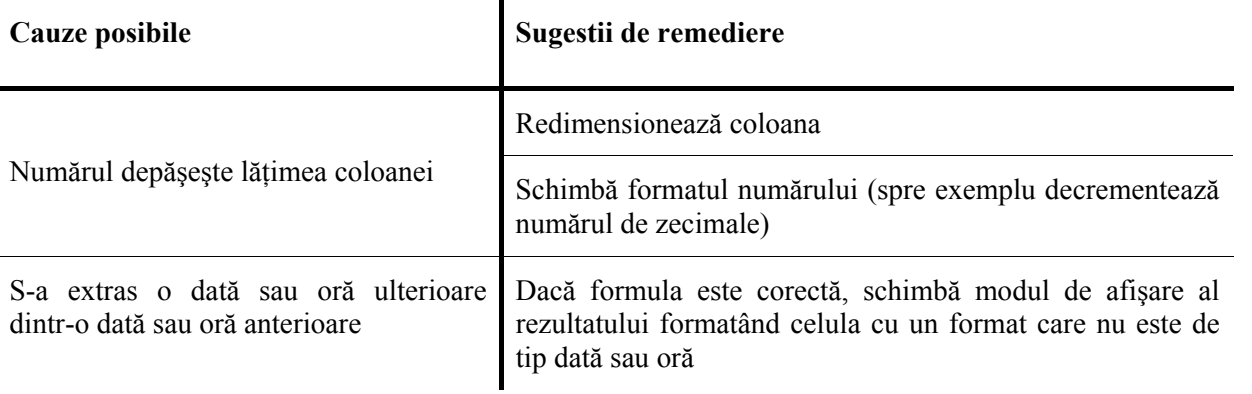

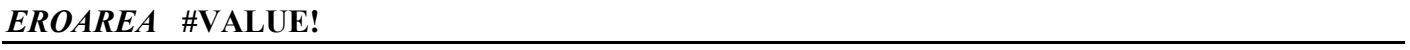

Această eroare apare atunci când este folosit un tip greşit de argument sau de operand sau facilitatea **Formula AutoCorrect** nu poate corecta formula.

### **Cauze posibile Sugestii de remediere**

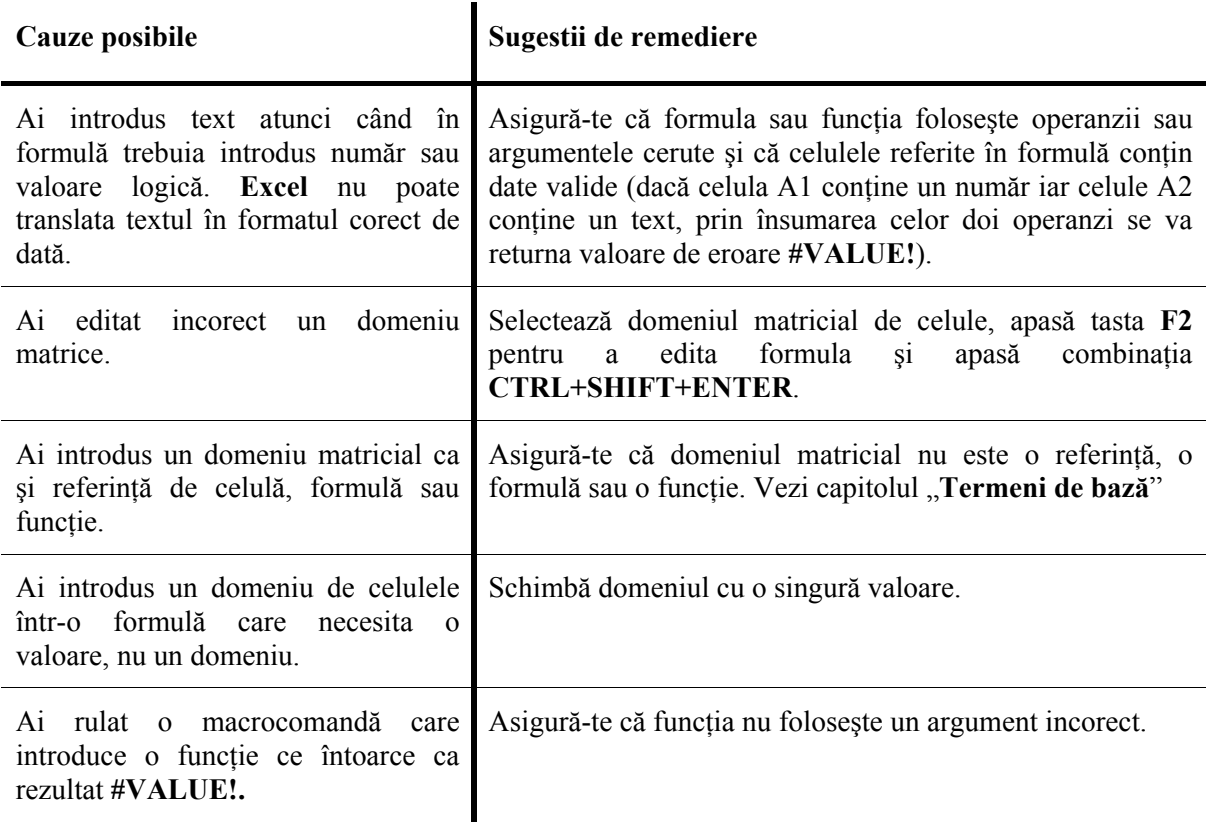

# *EROAREA* **#DIV!**

Această eroare apare atunci când formula conţine o împărţie la zero.

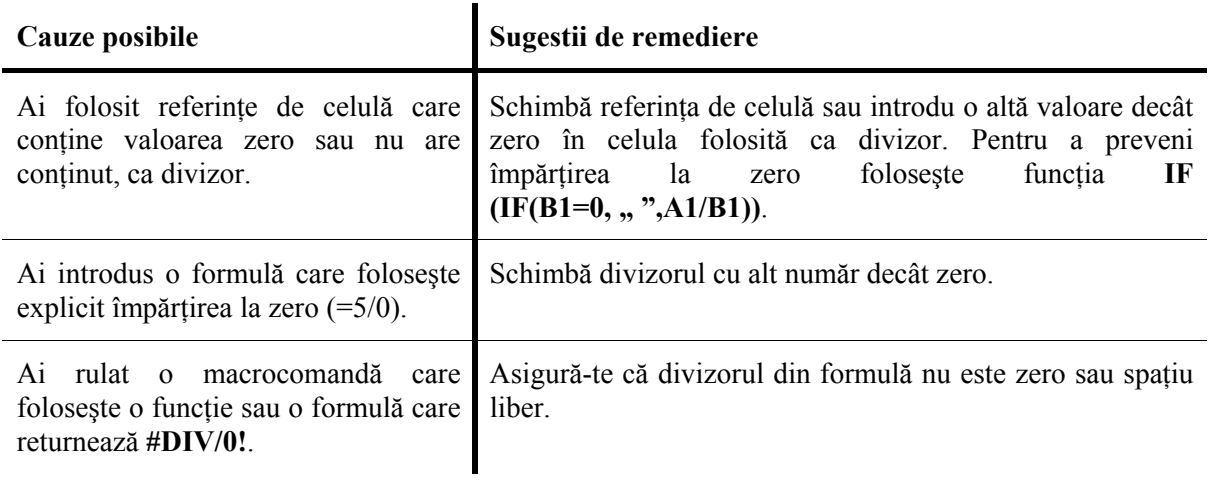

# *EROAREA* **#NAME**

Această eroare apare atunci când programul **Excel** nu recunoaşte text într-o celulă.

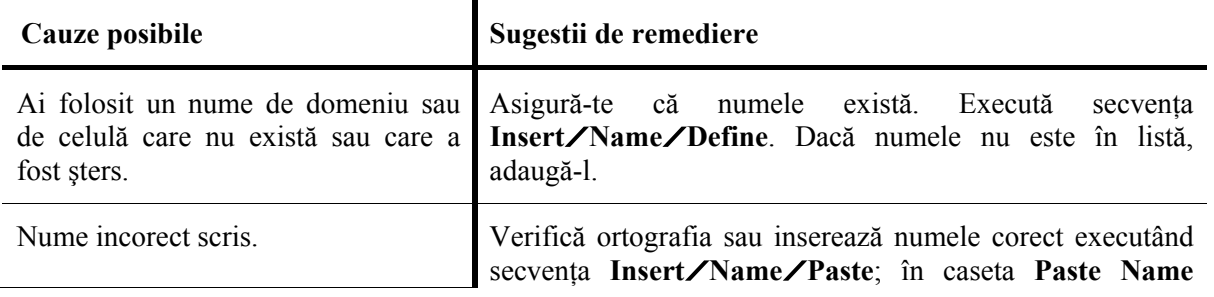

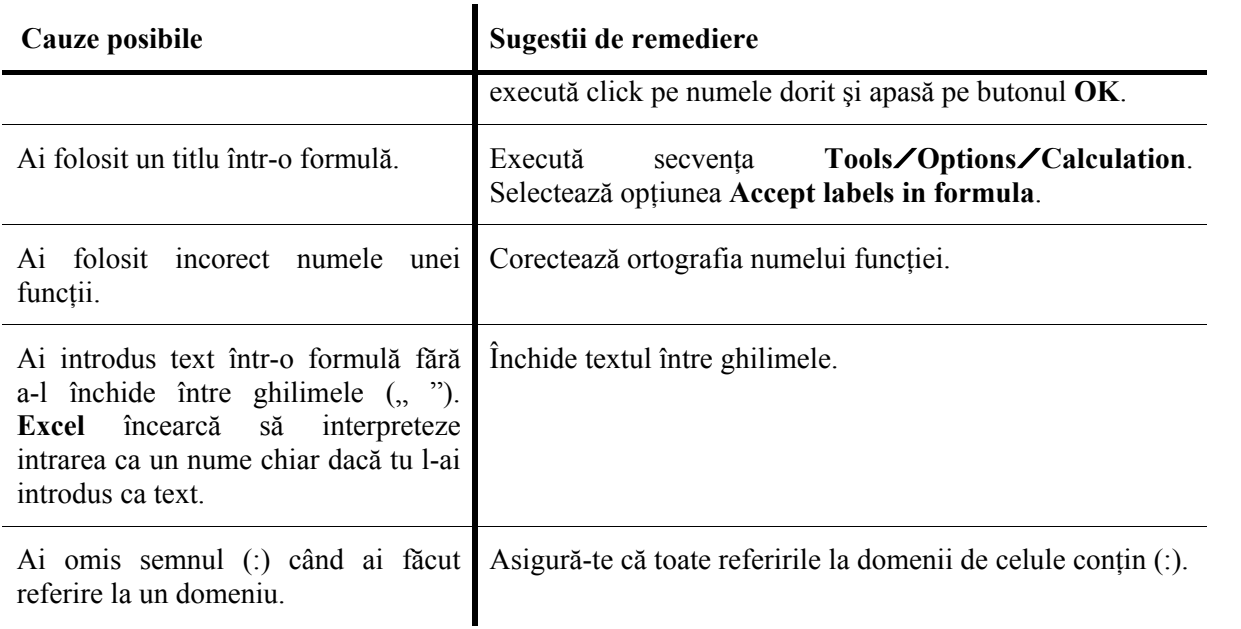

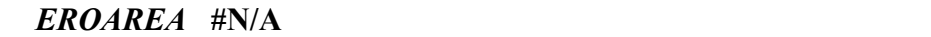

Această eroare apare atunci când o valoare nu este disponibilă într-o funcţie sau formulă.

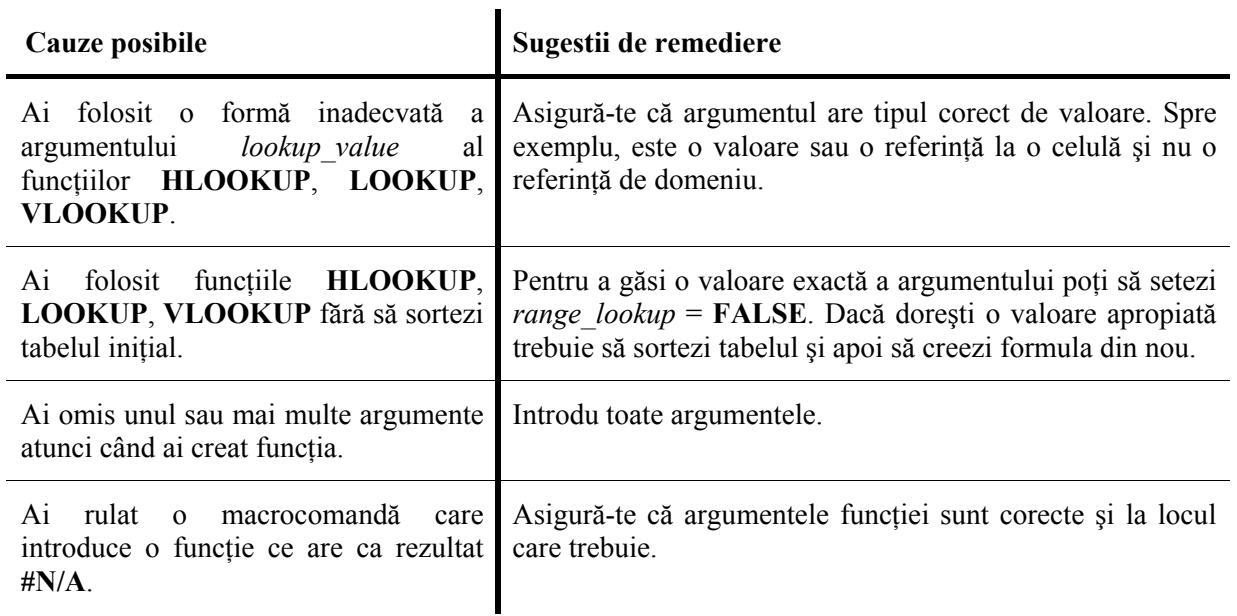

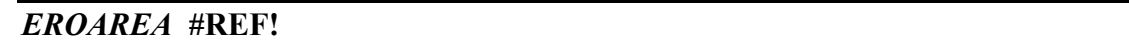

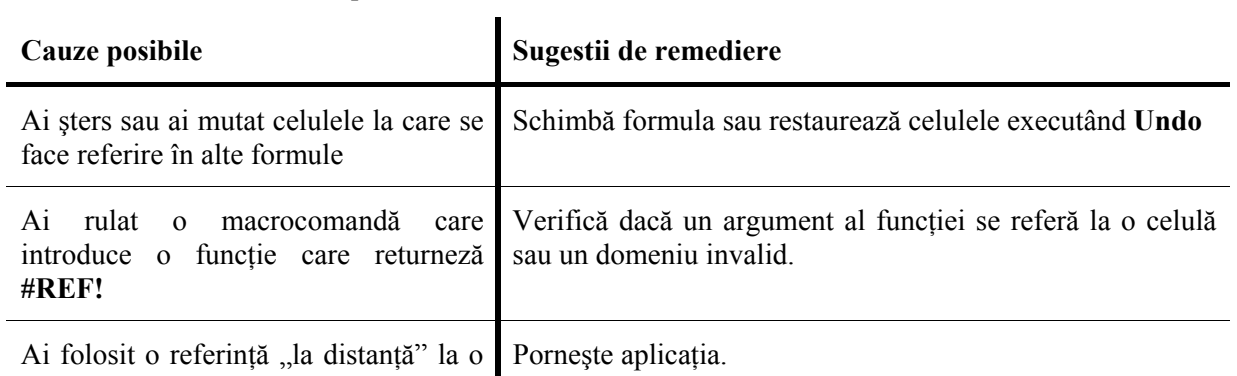

Această eroare apare atunci când o referinţă de celulă nu este validă.

aplicaţie care nu rulează.

### *EROAREA* **#NUM**

Această eroare apare atunci când apare o problemă cu un număr într-o formulă sau funcție.

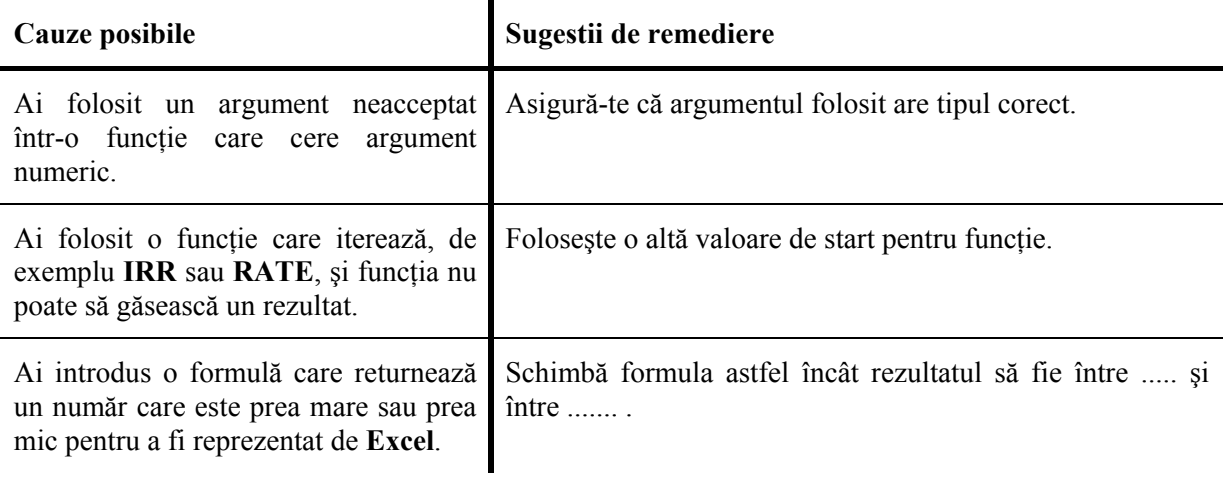

### *EROAREA* **#NULL!**

Această eroare apare atunci când specifici intersecţia a două arii care, de fapt, nu se intersectează.

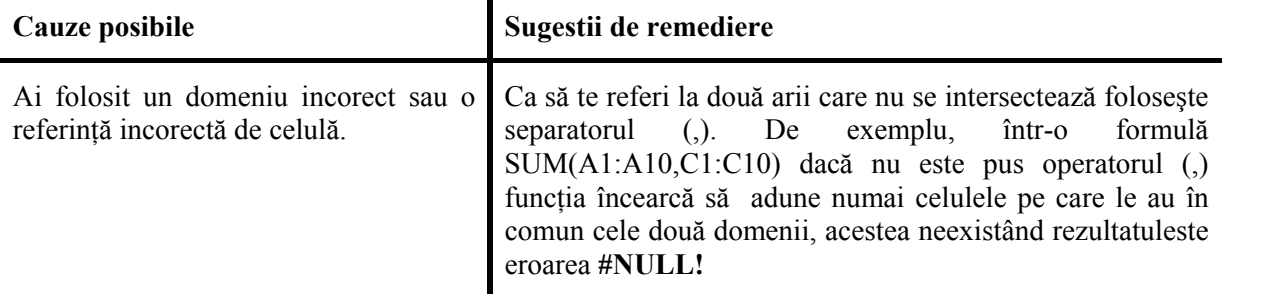

## *REFERINŢE CIRCULARE*

"Referințe circulare" este un mesaj de eroare care este returnat atunci când într-o formulă se face referire, direct sau indirect, la celula care conţine formula. Aplicaţia **Excel** nu poate să rezolve referinţele circulare prin calcule normale. Când ai o referinţă circulară într-o formulă apare un mesaj care te avertizează.

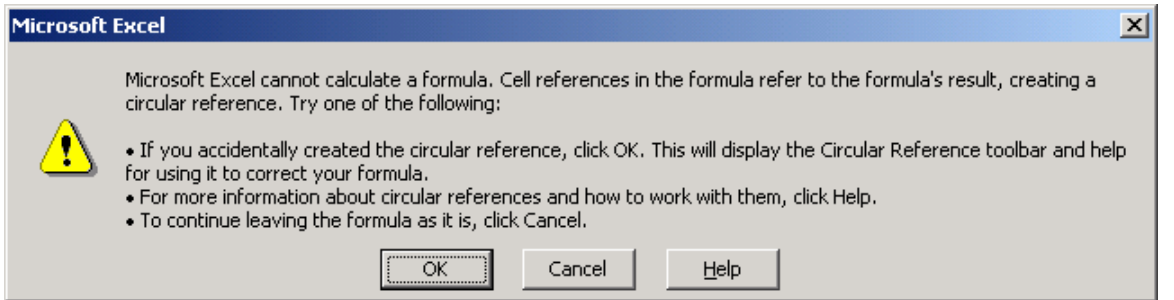

Pentru a corecta formula trebuie să o modifici în așa fel încât să nu mai apară în conținutul formulei adresa celulei care o contine. Pentru mai multe detalii urmărește cursul în care se va discuta despre bara **Auditing**.

Aplicația Excel afișează, în mod implicit rezultatele formulelor. Este posibil, atunci când este necesar, să se afişeze şi formulele în cadrul foii de calcul, nu numai in bara de formule. Pentru a afişa şi tipări formule trebuie să execuţi paşii:

- **85.** Execută secvenţa **Tools/Options**.
- **86.** Execută click pe fişa **View**.
- **87.** În secţiunea **Window options** execută click în caseta **Formulas** pentru a o selecta.
- **88.** Execută click pe **OK**.

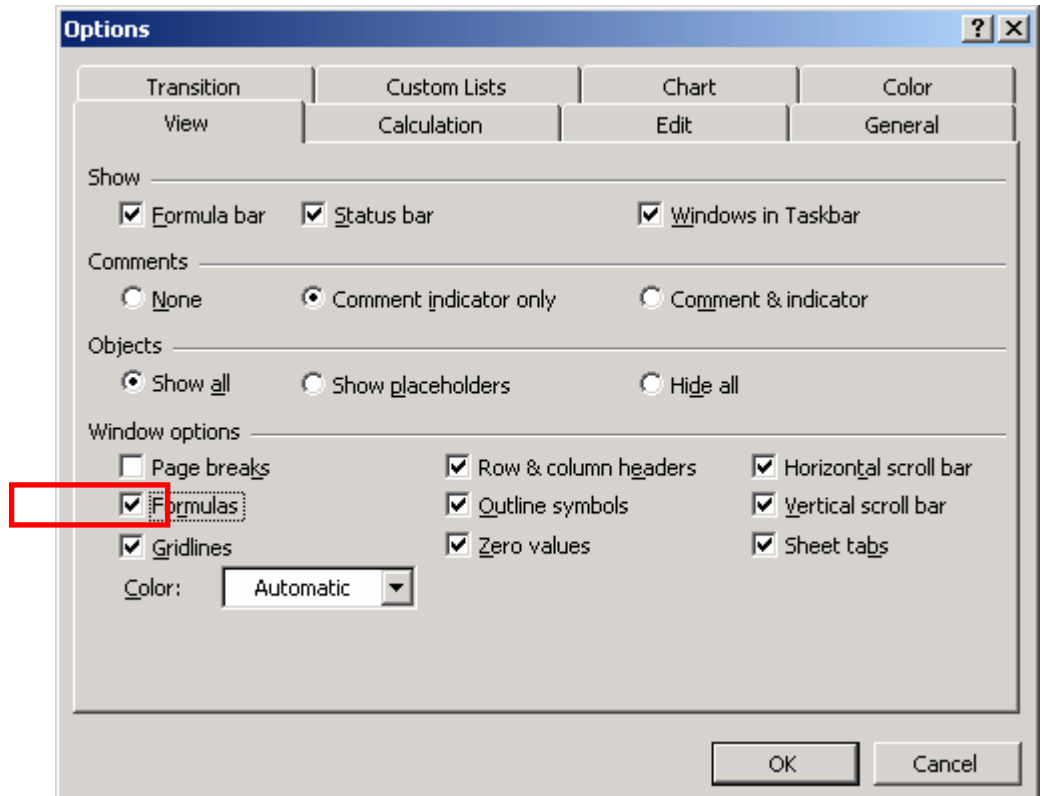

89. Derulează, dacă este cazul, bara orizontală până ajungi la celulele care conțin formulele afişate.

**90.** Execută secvenţa **File/Page Setup** <sup>ş</sup>i execută click pe fişa **Sheet**. Specifică să fie tipărite etichetele de coloană şi de rând

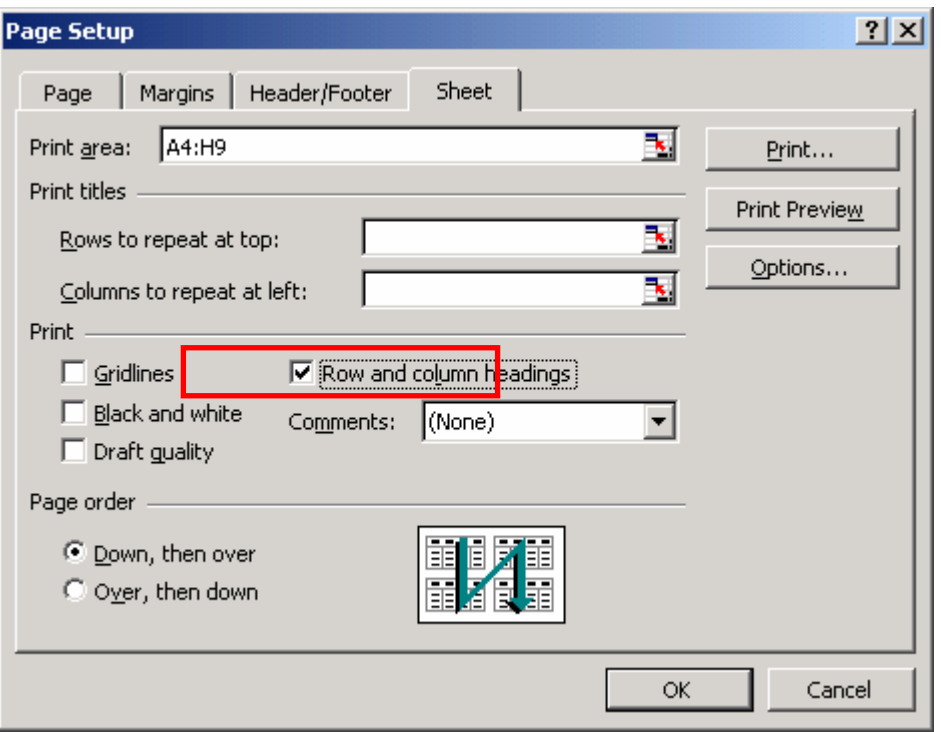

91. Execută click pe butonul Print Preview pentru a previzualiza apariția etichetelor de coloană şi de rând.

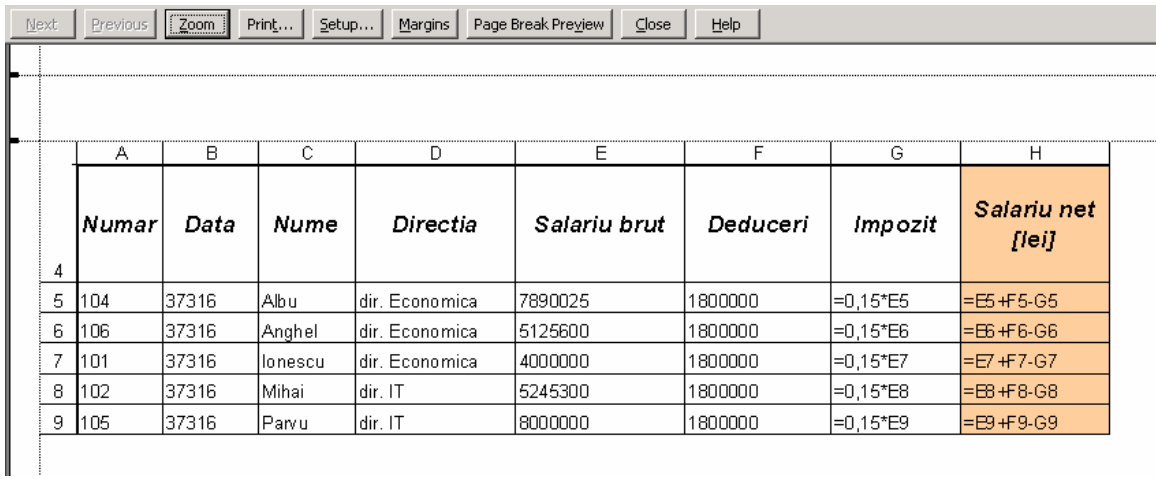

**92.** Execută click pe **OK.**

# **OPŢIUNEA AUTOFORMAT**

Opţiunea **AutoFormat** este o colecţie de formate implicite de tabele, colecţie care cuprinde mărimi de font-uri, fundaluri, alinieri, pe care le poţi aplica rapid unui domeniu de celule sau întregii pagini. Opţiunea **AutoFormat** îţi propune 16 formate diferite, implicite. Te ajută foarte mult atunci când vrei să formatezi un tabel într-un mod deosebit dar nu ai timp să realizezi acest lucru.

Pentru a aplica un format implicit trebuie să parcurgi paşii:

**93.** Poziţionează cursorul undeva în interiorul tabelului căruia vrei să-l aplici un **AutoFormat**. **Excel** va determina automat mărimea tabelului. Poţi face selecţia şi manual.

**94.** Execută secvenţa **Format/AutoFormat**. Va apărea o casetă de dialog care va prezenta cele 16 formate implicite. Alege formatul dorit.

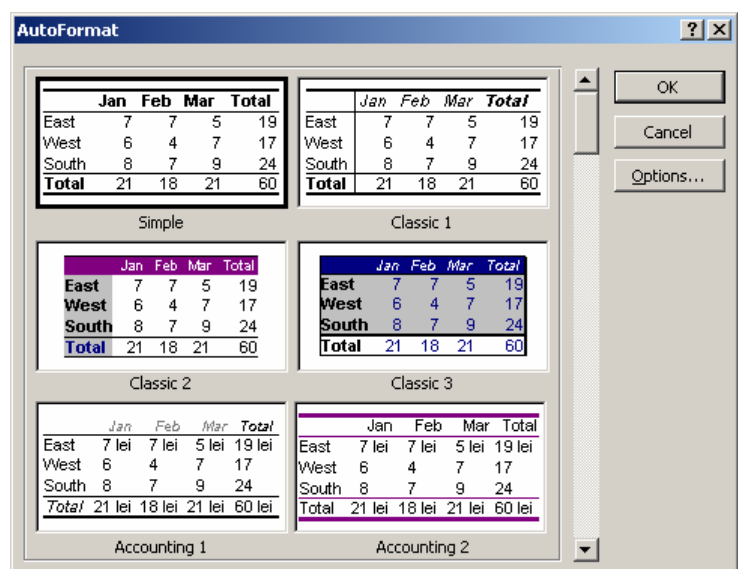

**95.** Execută click pe butonul **Options…** Caseta de dialog se va extinde astfel încât să poţi vedea şase casete de verificare (*check box*). Astfel poţi controla tipul formatului pe care vrei să-l aplici bifând sau nebifând casetele respective.

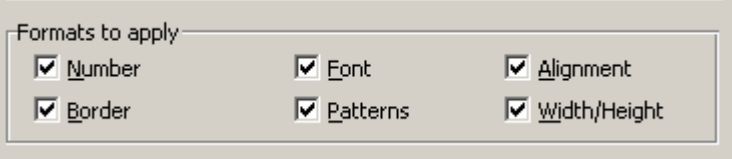

**Obs.1** Dacă ai dimensionat coloanele şi liniile înainte de a aplica **AutoFormat**, deselectează opţiunea **Width/Height** (*Lăţime/Înălţime*) deoarece caracteristica **AutoFormat** dimensionează liniile şi coloanele corespunzătoare cu cea mai înaltă, respectiv cea mai lată intrare.

Obs. 2 Atunci când vrei să modici formatul ales selectezi sau deselectezi casetele din fata celor sase optiuni. Spre exemplu, dacă vrei să anulezi bordura formatului implicit este suficient să debifezi caseta **Border**.

# **REZUMATUL LECŢIEI 2**

În această lecţie ai acumulat cunoştinţe despre:

- Cum să creezi corect o formulă utilizând referințele de celulă.
- Cum să folosesti funcțiile de căutare.
- Cum să folosești funcțiile logice.
- Ce tipuri de mesaje de eroare există.
- Cum să corectezi o formulă.
- Cum să aplici un format implicit unui tabel.

# *Exerciţii*

### *Exerciţiul 1*

- 1. Să se creeze un registru de calcul numit "**Produse rafinarie.xls**".
- 2. Să se denumească o foaie de calcul cu numele "**Date de intrare**".
- 3. Să se denumească o foaie de calcul cu numele "Introducere date".

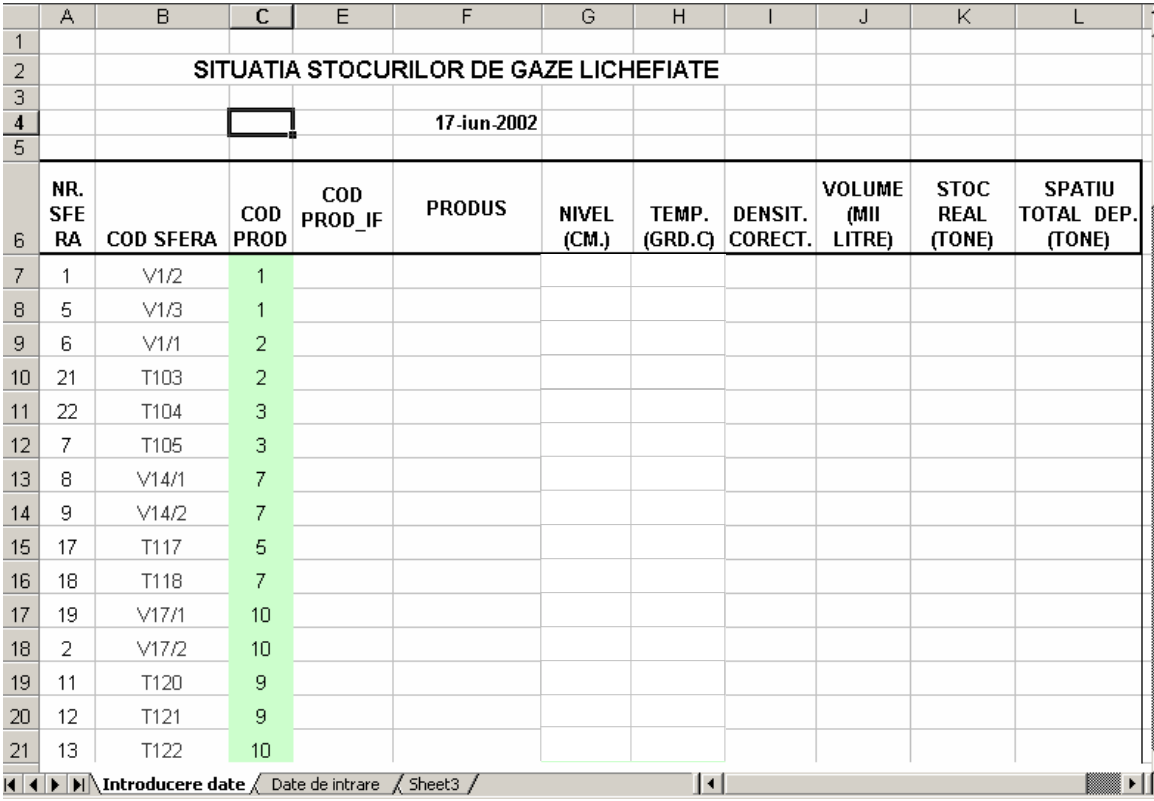

4. În foaia de calcul "**Date de intrare**" să se creeze următorul tabel, din celula A1:

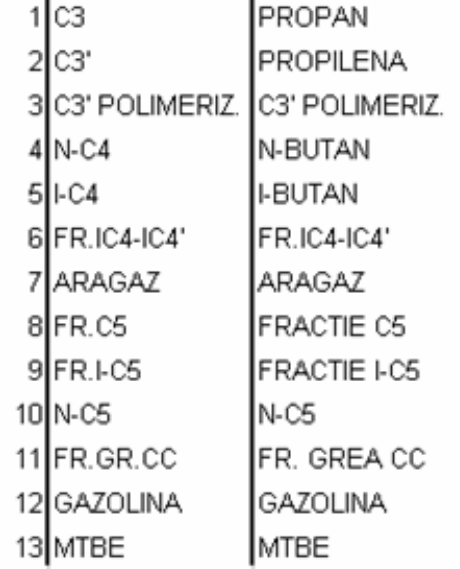

5. Celulele în care se vor introduce date sunt cele marcate cu vernil. Conţinutul celorlalte celule va rezulta în urma calculelor. În coloana "COD PRODUS\_IF" să se verifice dacă valoarea din coloana "COD PRODUS" este situată între 1 și 13 (sunt 13 produse). Dacă nu să se returneze mesajul "Cod incorect". Sa se corecteze valoare de intrare a codului.

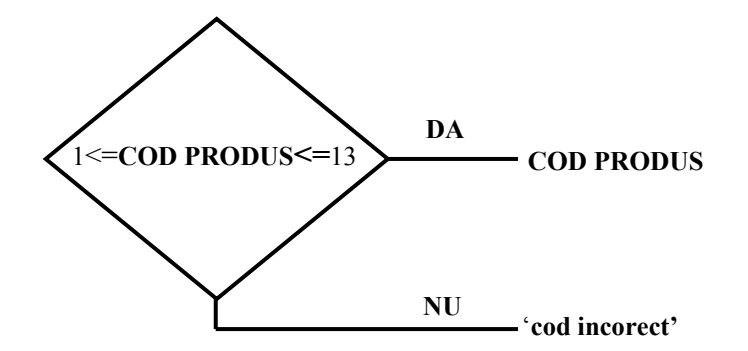

- 6. Pentru codul produsului corect atunci se caută valoarea de pe coloana "**COD PRODUS**" în vectorul A1:A13 din foaia de calcul "**Date de intrare**" şi se returnează valoarea aferentă din vectorul C1:C13 din foaia de calcul "**Date de intrare**".
- 7. Pe coloana "**NIVEL**" să se valideze datele astfel încât nivelul unei sfere să nu depăşească 1240 cm. dar nici să nu coboare sub zero. Mesajul care apare să fie "NIVEL ERONAT!"
- 8. Pe coloana "**TEMP.**" să se valideze datele astfel încât temperatura din interiorul sferelor să nu fie mai mică decât -50<sup>0</sup>C și să nu depășească 100<sup>0</sup>C. Mesajul care apare să fie "**TEMPERATURĂ ERONATĂ**"

6765

60

9. Să se introducă următorul set de valori pentru nivel şi temperatură:

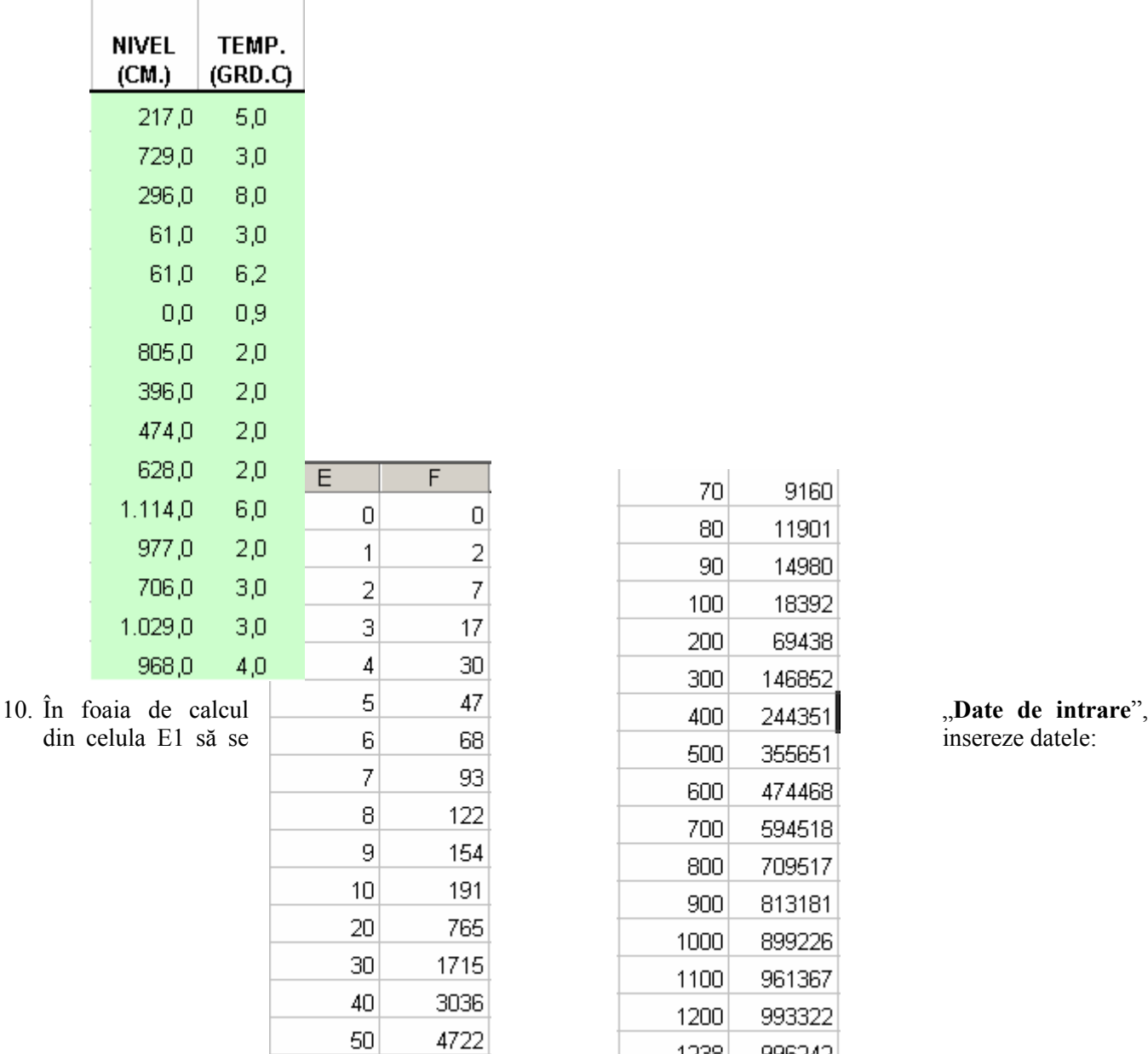

T

|     |  | 70         | 9160   |                  |
|-----|--|------------|--------|------------------|
| 0   |  | 80         | 11901  |                  |
| 2   |  | 90         | 14980  |                  |
| 7   |  | 100<br>200 | 18392  |                  |
| 17  |  |            | 69438  |                  |
| 30  |  | 300        | 146852 |                  |
| 47  |  |            |        | "Date de intra   |
| 68  |  | 400        | 244351 | insereze datele: |
| 93  |  | 500        | 355651 |                  |
| 22  |  | 600        | 474468 |                  |
| 54  |  | 700        | 594518 |                  |
| 91  |  | 800        | 709517 |                  |
|     |  | 900        | 813181 |                  |
| 65  |  | 1000       | 899226 |                  |
| 15  |  | 1100       | 961367 |                  |
| 136 |  | 1200       | 993322 |                  |
| 22  |  | 1238       | 996242 |                  |
| 65  |  |            |        |                  |

- 11. Pe coloana "VOLUME", să se calculeze volumul aferent nivelului din coloana "NIVEL", astfel: să se caute valoarea din coloana volum, în vectorul E1:E32 şi să se returneze valoarea asociată din vectorul F1:F32. Valoarea obținută se împarte la 1000 pentru a obține rezultatul în "mii litri".
- 12. Pe coloana "**Densitate**" să se introducă datele:

0,532152 0,534031 0,529175 0,534031 0,530985 0,535922 0,583484 0,583484 0,570061 0,583484 0,645876 0,649206 0,648376 0,648376 0,647545

- 13. Pentru a calcula "**SPAŢIU TOTAL DEP**." dintr-un anumit produs trebuie să aplici formula 997.000\***DENSITATEA**/1000.
- 14. Crează în celula M6 titlul "**SPAŢIU RĂMAS DISPONIBIL** (TONE)". Pentru a calcula spaţiul rămas de depozitare se scade din **Spaţiul total de dep** valoarea stocului real.
- 15. Blochează toate celulele din foaia de calcul "**Introducere date**", exceptând coloanele "**COD PRODUS**", "NIVEL" și "TEMP."
- 16. Protejează cu parolă foaia de calcul "Introducere date" și întregul registru de calcul.

În final tabelul trebuie să arate aşa:

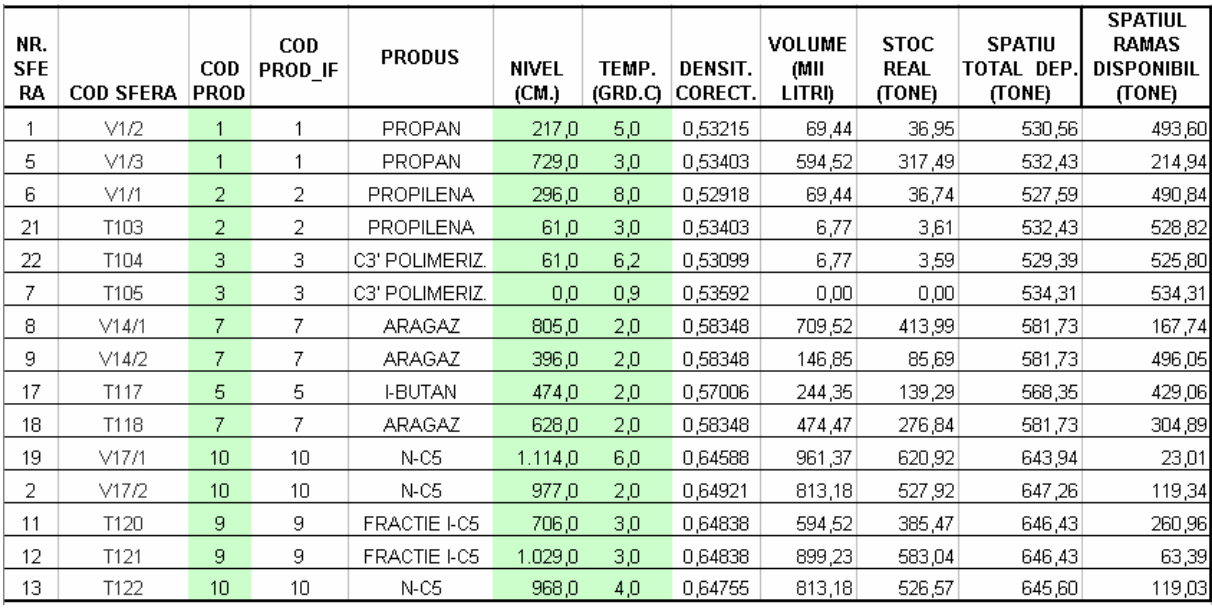

Formulele utilizate sunt următoarele:

pentru "COD PRODUS\_IF"

**=IF(AND(C7>=1;C7<=13);C7;"COD INCORECT")** 

pentru "PRODUS"

**=LOOKUP(E7;'Date de intrare'!\$A\$1:\$A\$13;'Date de intrare'!\$C\$1:\$C\$13)** 

pentru "VOLUME"

**=LOOKUP(G7;'Date de intrare'!\$E\$1:\$E\$32;'Date de intrare'!\$F\$1:\$F\$32)/1000** 

*Exerciţiul 2*

- 1. Să se creeze un registru de calcul "Vânzari 2002.xls".
- 2. În interiorul noului registru să se denumească trei foi de calcul cu numele "Vânzări pe produse", "Vânzări pe lună" și "Date".
- 3. Conţinutul foii "**Vânzări pe produse**" să fie următorul:

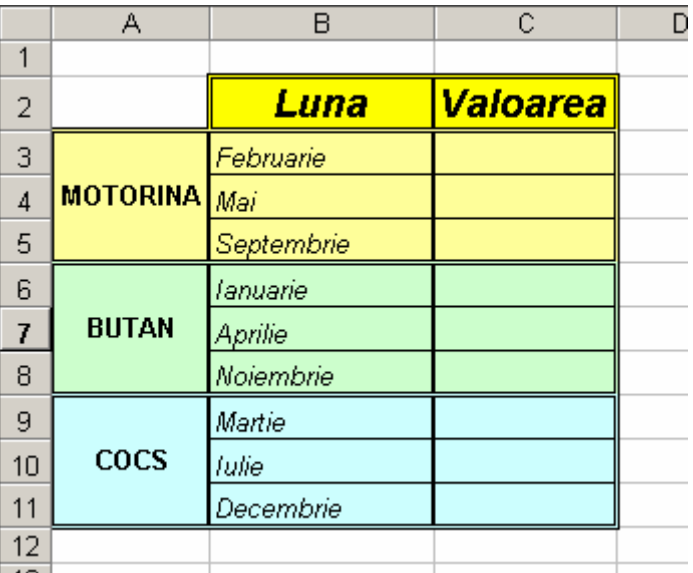

4. Conţinutul foii "**Vânzări pe lună**" să fie următorul:

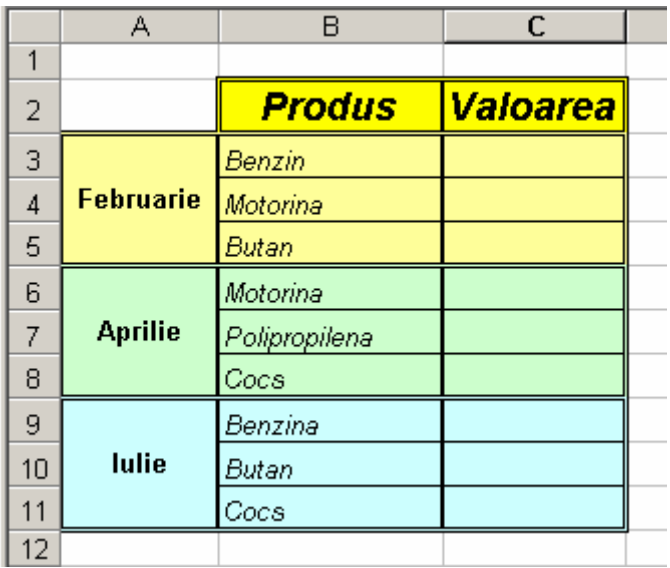

5. Conținutul foii "**Date**" să fie următorul:

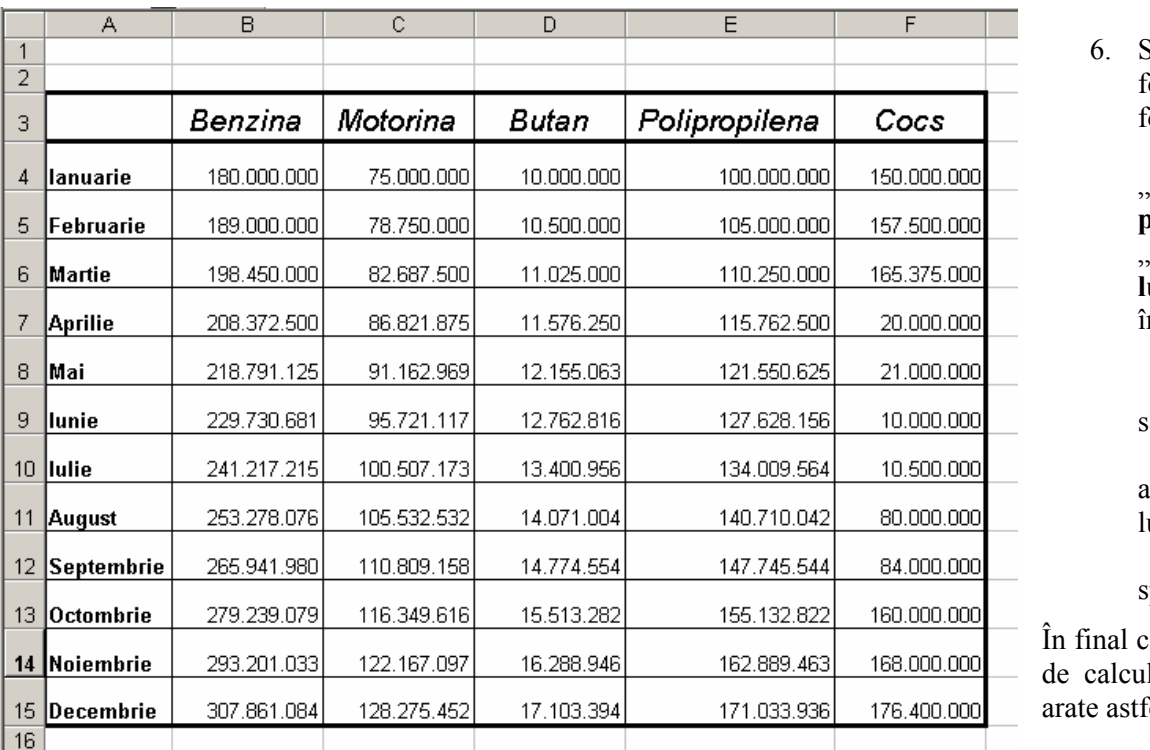

S ă se creeze formulele pe foile de calcul "**Vânz ări pe produse**" şi "**Vânz ări pe lun ă**" astfel încât pe coloana "**Valoare**" s ă apar ă valorile aferente pe luna şi produsul specificate.

În final cele dou ă foi de calcul trebuie s ă fel: